## HOW TO PRINT AN APPRAISER LICENSE & POCKET CARD

The Mississippi Appraisal Board Website is as follows: <u>www.mab.ms.gov</u>

Once on the website choose Login.

|   | Home                                                     |
|---|----------------------------------------------------------|
|   | About                                                    |
|   | News and Events                                          |
|   | Bulletins                                                |
|   | Disciplinary                                             |
|   | Board Members                                            |
|   | License Law                                              |
|   |                                                          |
|   | Forms                                                    |
|   | Forms<br>BECOME AN APPRAISER                             |
|   |                                                          |
| - | BECOME AN APPRAISER                                      |
|   | BECOME AN APPRAISER<br>Find Appraiser                    |
| - | BECOME AN APPRAISER<br>Find Appraiser<br>Staff Directory |

Login on the MAB website and complete the below red asterisks. No username or password required to access your license information. If you know your license number and personal information you can log in. Once you have logged in, you will be able to verify if your license has been renewed and if you are compliant with CE. \*\*Be sure to verify your e-mail address is accurate\*\*

|                        | Login                   |
|------------------------|-------------------------|
| * License Typ          | pe << Select One >>     |
| * License Numb         | er Enter License Number |
| Last four digits of SS | SN XXXX                 |
| * Last Nan             | ne Enter Last Name      |
| * Date of Bir          | th mm/dd/yyyy           |

## **VERIFY YOUR E-MAIL ADDRESS**

| Enter/  | Update your e-mail add | Iress |
|---------|------------------------|-------|
| * Email |                        |       |
|         | Save                   |       |

Most communication from MAB to the appraiser will either be done by mail or email. It is vital to have a correct e-mail address and updated phone number.

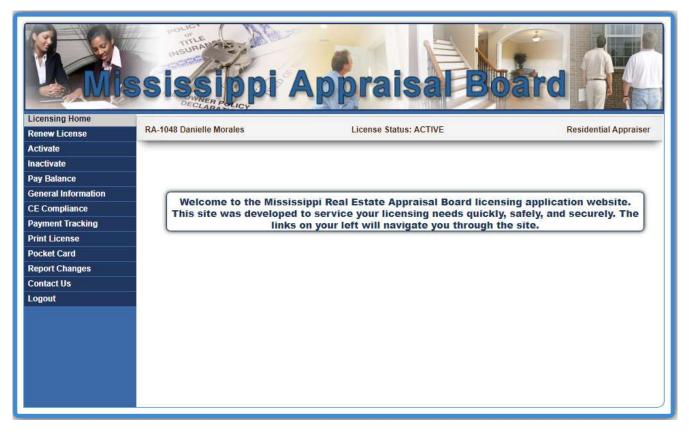

Left side after you have logged in:

| Licensing Home      |
|---------------------|
| Renew License       |
| Activate            |
| Inactivate          |
| Pay Balance         |
| General Information |
| CE Compliance       |
| Payment Tracking    |
| Print License       |
|                     |
| Pocket Card         |
| Report Changes      |
| Contact Us          |
| Logout              |

There are many task an appraiser can do from this screen. An appraiser can renew their license, Verify CE Compliance, Print Wall License and even print the Pocket Card. Once you choose a task, just follow the process until you have completed what you need.

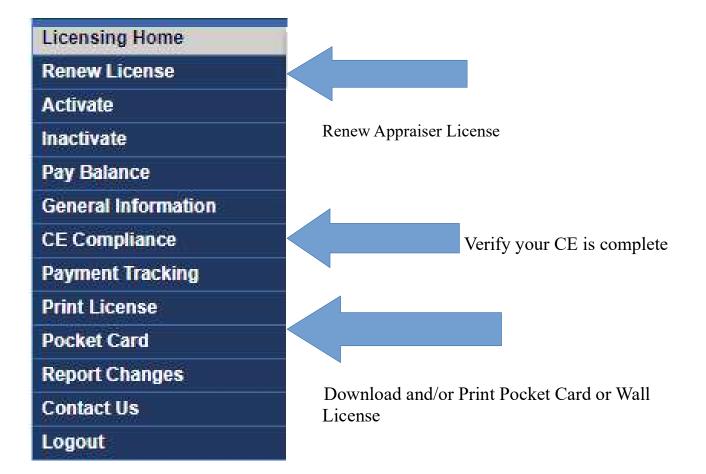

## TO PRINT AN APPRAISER LICENSE, CHOOSE "PRINT LICENSE"

Your license will come up and you have the choice to print and/or download

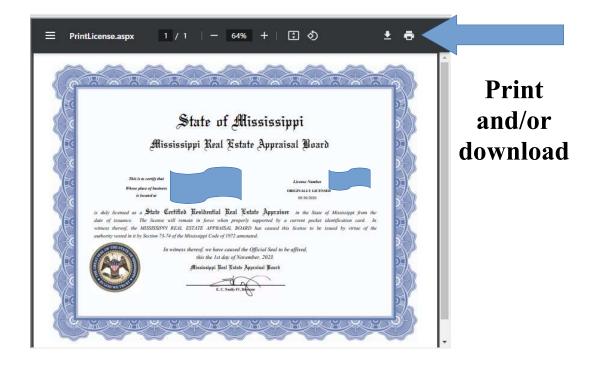

## TO PRINT AN APPRAISER POCKET CARD, CHOOSE "POCKET CARD"

Your Pocket Card will come up and you have the choice to print and/or download

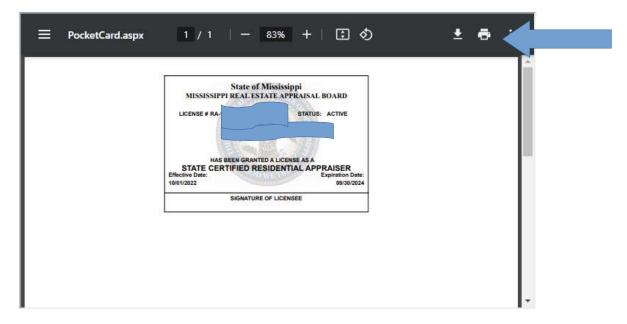